## Lançar Paradas de Máquina no APP\*

O APP permite que o técnico designado da SS lançar horas paradas de máquina. Não é permitido encerrar SS com paradas em aberto. Parada de máquina já em andamento (Aberta) poderá ser encerradas pelo APP.

## **MÓDULO**

Gestão de Manutenção.

## **PROCEDIMENTO**

Para lançar parada de máquina siga os passos abaixo:

- 1. Acesse o APP;
- 2. Clique no menu "SS";
- 3. Localize a SS que deseja lançar hora de parada de máquina (A SS deverá estar designada para o técnico). As SS que já possuem paradas lançadas exibem mensagem em vermelho na listagem "EQUIPAMENTO PARADO";
- 4. Clique na SS;
- 5. Clique em "equipamento parado";
- 6. Clique em "iniciar parada". Caso exista parada de máquina em andamento (Aberta) o técnico poderá finalizar a parada independente de quem abriu;
- 7. Clique em "finalizar parada";
- 8. Clique em "voltar".

Tela de listagem de SS no APP

Tela de lançamento de hora parada no APP

DÚVIDAS

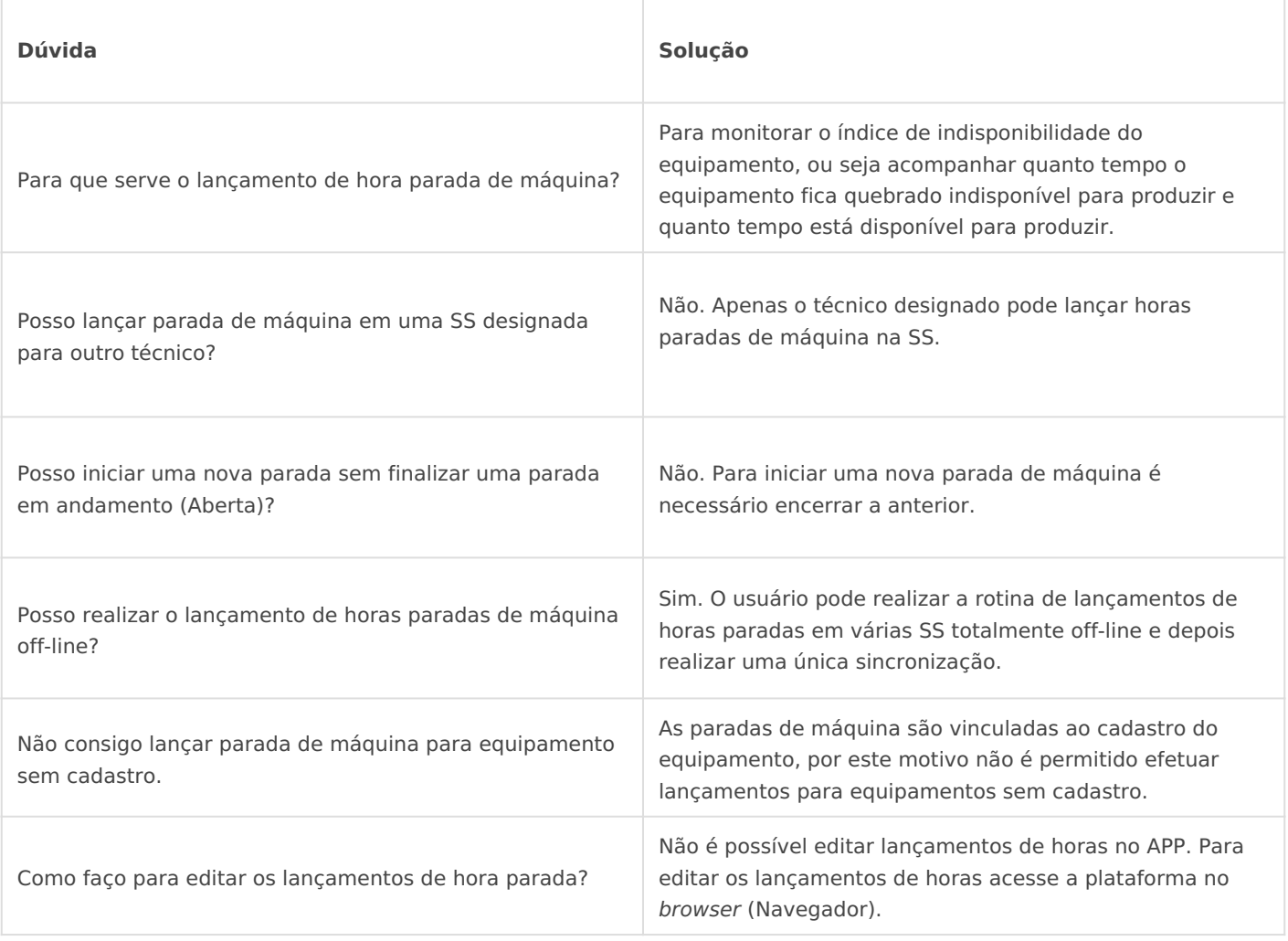

Revisão #6 Criado 8 April 2019 22:34:24 por Alex França Atualizado 20 March 2023 12:52:13 por GABRIEL BORGES PETERS